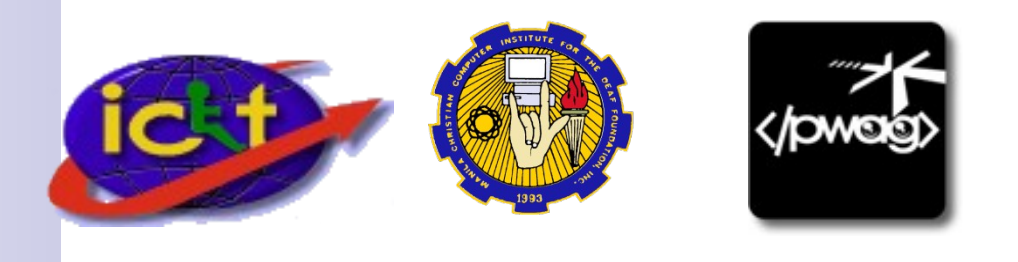

"Skip to Content", Why and How (Web Accessibility)

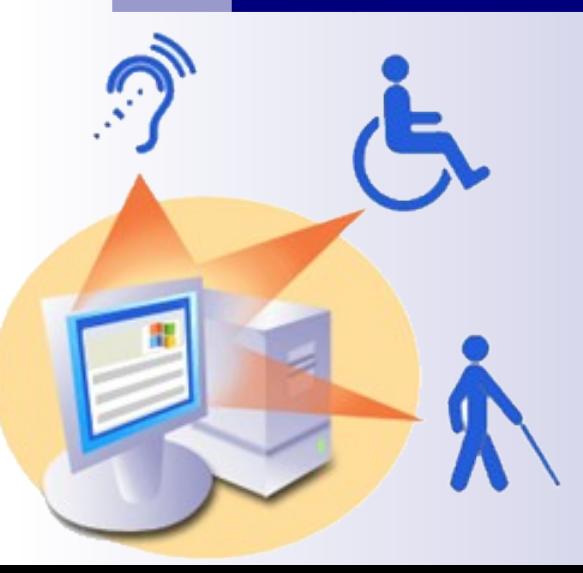

## By Jojo I. Esposa Jr.

Manila Christian Computer Institute for the Deaf (MCCID) & Philippine Web Accessibility Group (PWAG)

#### **What is "s kip to c ontent" link?**

**"Skip to content" or "Jump to content" or "Go to content" or simply "Content"**

 **is a link that if clicked (or pressing the Enter key), would bypass other links and menus and the cursor goes directly to the** *content title* **or the** *first letter of the main content***.**

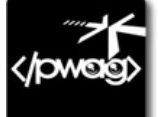

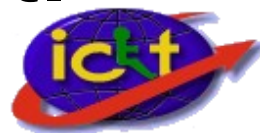

## **How does it w ork?**

#### Good Examples:

Blinding Light Website of Ms. Miko Reznor [http://www.blinding-light.com](http://www.blinding-light.com/)

Personal Blog of my favorite blogger Ms. Shari Cruz [http://www.misteryosa.com](http://www.misteryosa.com/)

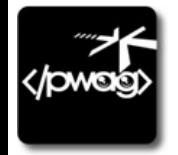

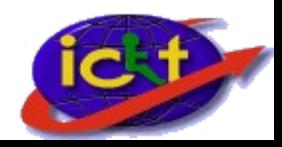

## **Who w ould benefit from it?**

- A blind person using a Screen Reader program can skip all of the menus and jumps directly to the content.
- A keyboard user or someone who is unable to use the mouse due to physical disability.
- All mobile users who want to go directly to the content.

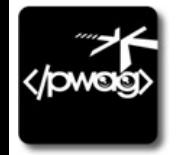

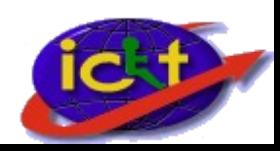

#### **Is it really needed?**

Sample Case:

My Blog hosted by Wordpress.com: "Filipino Deaf from the Eyes of a Hearing Person" [http://deafphilippines.wordpress.com](http://deafphilippines.wordpress.com/)

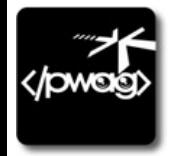

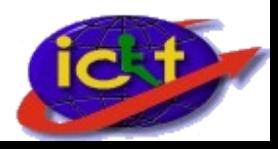

## **Is it s upported internationally?**

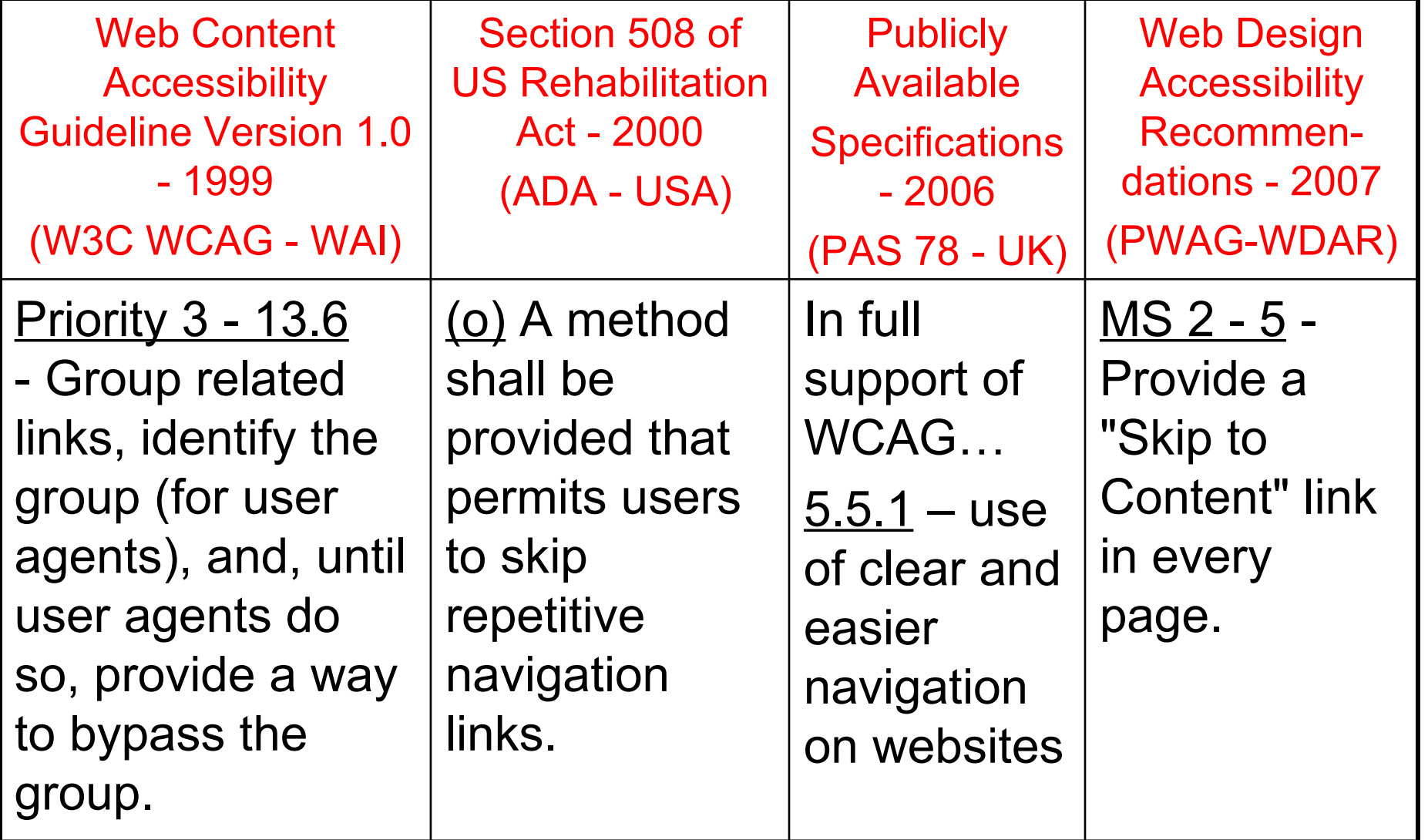

## **I'm convinced. Now, how do I put it?**

- **Putting "Skip to" is easy. You only need basic HTML commands.**
- **2. At the topmost part of your website,**  probably below the <br/>body> tag, type this **and enclose it in a hyperlink.**

*Ex:* **<a href="">Skip to content</a>**

**5. Assign a link name that has never been used, in between quotes. Put a "#" before the name to indicate that it refers to a link.**

*Ex:* **<a href="#skiplink">Skip to content</a>**

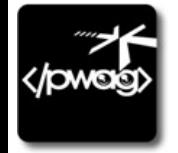

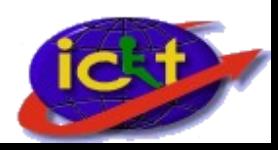

## **continuation…**

- **Now go to the first text of your content. It might be the title of a news item or the heading of the whole content. As our example, let's use the "Latest News" title.**  *Ex:* **<h2>Latest News:</h2>**
- **3. Let's add a named anchor tag using the exact name we assigned on the href tag. Otherwise it won't work.**
- *Ex:* **<a name="skiplink" id="skipnav"></a><h2>Latest News:</h2>**
- **6. Save your work and test it.**

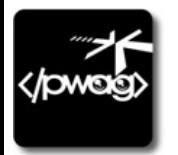

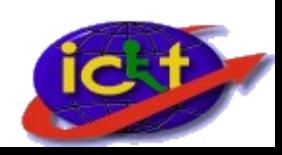

## **This link ruins my overall design. How?**

**If you are familiar with Cascading Style Sheets (CSS), you can simply enclose it in div or class tags. Then, use the this code and property inside your CSS file to hide it:**

#### **display: none;**

**If you want, you can display it under the hover property.**

**Sample Cases:**

- **1. [Web Standards Project Website](http://www.webstandards.org/)**
- **2. [Emilio Aguinaldo Colleges Website](http://www.eac.edu.ph/)**

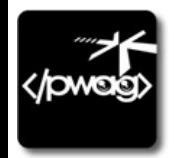

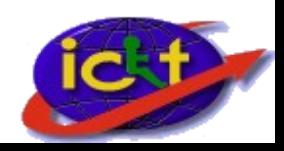

#### **Which is better, hidden or seen?**

**In my opinion, I prefer it to be seen rather than to hide it. Why?**

**We must consider those sighted people who cannot use a mouse. Hiding it from them is not advisable.** 

**Logic: How can people use it if they don't know it's there?**

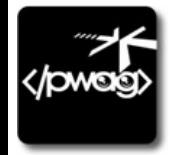

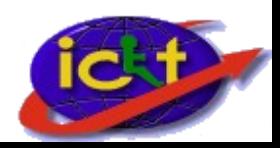

# **"Ang Web Accessibility ay hindi lamang para sa mga may kapansanan. Ito ay para rin sa ating lahat na nagpapasalamat dahil nakamit natin ang kaalaman ng walang anumang hadlang."**

Maraming salamat po!

www.pwag.org

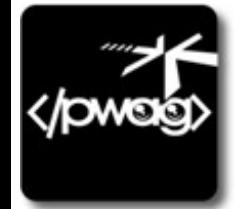

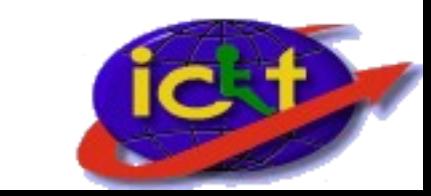